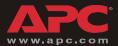

## Building Management Integration Card

AP9622

Installation and Quick Start

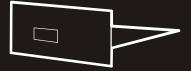

## Contents

| Product Description 1                                     |
|-----------------------------------------------------------|
| Overview 1                                                |
| Hardware requirements 1                                   |
| Front panel 1                                             |
| Handling 1                                                |
| Receiving inspection 2                                    |
| Inventory 2                                               |
| Please recycle 2                                          |
| Installation                                              |
| Configuration and Connection 4                            |
| How to configure the communication settings <b>4</b>      |
| How to connect to the building management system <b>6</b> |
| BMI card management port pinout <b>6</b>                  |
| Operation                                                 |
| Specifications                                            |
| Warranty and Service                                      |
| Limited warranty <b>9</b>                                 |
| Warranty limitations 9                                    |
| Obtaining service 10                                      |
| Life-Support Policy 11                                    |
| General policy 11                                         |
| Examples of life-support devices 11                       |
| APC Worldwide Customer Support                            |

## **Product Description**

| Overview                 | The American Power Conversion <sup>®</sup> Building Management<br>Integration Card communicates using the Modbus/Jbus<br>protocol. This allows monitoring of your UPS through an<br>existing building management system. |
|--------------------------|----------------------------------------------------------------------------------------------------|
| Hardware<br>requirements | The Building Management Integration Card requires the following:                                                                                                    |
|                          | • An APC UPS that has a card slot: Smart-UPS <sup>®</sup> , Matrix-                                                                                                    |

- An APC UPS that has a card slot: Smart-UPS<sup>®</sup>, Matrix-UPS<sup>™</sup>, Symmetra<sup>®</sup>, Silcon<sup>™</sup> DP300E Series, Silcon BC Series, or AIS 5000.
- An available card slot, either in the UPS, an APC Expansion Chassis, or an APC Triple Chassis.

#### Front panel

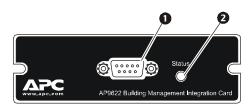

 Management port — Use to configure communication parameters and connect to the Modbus/Jbus master.

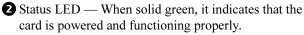

#### Handling

The Building Management Card is sensitive to electrostatic discharge. It is shipped in a conductive bag to help dissipate damaging static charges.

• Leave the card in the bag until you are ready to install.

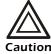

- Handle the card by the end plate only.
- Do not touch the printed circuit board or other components.

| Receiving<br>inspection | Inspect the package and contents for shipping damage, and<br>make sure that all parts were sent. Report any damage<br>immediately to the shipping agent. Report missing contents,<br>damage, or other problems immediately to APC or your APC<br>reseller. |
|-------------------------|----------------------------------------------------------------------------------------------------|
|                         |                                                                                                    |

#### Inventory

- Building Management Integration Card (AP9622)
- Null modem cable (940-0103)
- Installation manual (990-7410B)
- Register Description addendum (990-1223A)
- Installing Multiple Management Cards addendum (990-0231D)
- Warranty card

### Please recycle

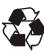

The shipping materials are recyclable. Please save them for later use, or dispose of them appropriately.

## Installation

How to install the card

1. Choose a slot for the card in your APC UPS or Expansion Chassis.

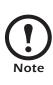

If the UPS uses more than one APC management product, see *Installing Multiple Management Cards* (990-0231D), a copy of which came with the Building Management Card. You must install the APC management products in the correct order for them to operate properly.

- 2. Shut down the protected loads and turn off the UPS.
- 3. Remove the two screws holding the cover plate over the card slot using a #2 Phillips head screwdriver. Keep the screws for step 5 and keep the cover for future use.
- 4. Align the sides of the printed circuit board with the guides in the sides of the slot. Slide the card into the slot until the panel of the card is flush with the front face of the slot.

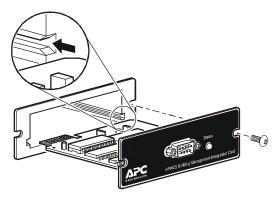

- 5. Secure the card with the screws removed in step 3.
- 6. Apply power to the UPS and the protected equipment.
- 7. Confirm operation of the card: observe the status LED on the card. After a moment, it should be on continuously. If the LED flashes rapidly, the card has failed its power-on self-test and you should contact APC Customer Support at a number listed on the back cover of this manual.

## **Configuration and Connection**

How to configure the communication settings

- 1. Connect one end of the null modem cable (940-0103) to the card's management port and the other end of the cable to an available serial port on a DTE device.
- 2. Start a terminal session on the DTE device, and set the communication parameters to match the factory settings on the card:
  - 2400 baud
  - 8 data bits
  - No parity
  - 1 stop bit
  - No flow control
- 3. Press ENTER two times. A menu similar to the following will appear:

|                | OPTIC  | ONS     | SETTING |
|----------------|--------|---------|---------|
|                |        |         |         |
| BAUI           | D RATE | :       |         |
| 1.             | 1200   | BPS     |         |
| 2.             | 2400   | BPS     | Х       |
| 3.             | 4800   | BPS     |         |
| 4.             | 9600   | BPS     |         |
| 5.             | 19200  | BPS     |         |
| PARITY:        |        |         |         |
| 6.             | EVEN   |         |         |
| 7.             | ODD    |         |         |
| 8.             | NONE   |         | Х       |
| 9.             | SLAVE  | ADDRESS | 01H     |
|                |        |         |         |
| ESC: EXIT      |        |         |         |
| ENTER: REFRESH |        |         |         |

AMERICAN POWER CONVERSION

#### SELECTION>

4. Configure the baud, parity, and slave address settings

in the card's menu to comply with the requirements of your building management system.

For example, to change the **Baud Rate** to 9600, press 4. The screen will refresh and an *X* will appear after 9600. There is no need to press ENTER after making a selection.

5. Exit the terminal session.

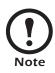

Changes to the card's communication settings are made when you exit the card's menu. Record your settings below for future configuration:

| Baud Rate: |  |  |   |
|------------|--|--|---|
|            |  |  | - |

| Parity: |  |
|---------|--|
|---------|--|

Expansion Address: \_\_\_\_\_

### How to connect to the building management system

Connect the management port to your building management system to begin operation.

If your building management system uses an RS-485 bus to communicate, you will need an adaptor to connect it to your card's management port. A listing of compatible adaptors is available on the APC Web site. Go to **www.apc.com** and search the Knowledge Base for RS-485.

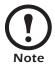

For direct connection of the card to a building management system's RS-232 master, consult your system's documentation.

BMI card management port pinout

| Pin | Function               |
|-----|------------------------|
| 1   | Unused                 |
| 2   | Receive data input     |
| 3   | Transmit data output   |
| 4   | RS-232 High            |
| 5   | Ground                 |
| 6   | Unused                 |
| 7   | Request to send output |
| 8   | Clear to send input    |
| 9   | Unused                 |

### Operation

Overview

The Building Management Card supports register reads using functions 3 and 4. The following shows the structure of register read requests and responses for the card:

#### Request

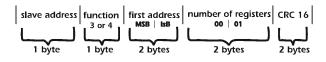

#### Response

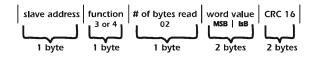

Example

Request to slave 10 for Phase A line voltage: 0A 04 0019 00 01 E176

00D0

Response ÓA . 02 04

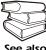

Please refer to the addendum to this manual (990-1223A) for the available register reads for each UPS family.

1D6D

See also

# Specifications

### AP9622 specifications

| Item                         | Specification                                                      |
|------------------------------|--------------------------------------------------------------------|
| Electrical                   |                                                                    |
| Operating current draw       | 5 mA dc (typical)                                                  |
| Physical                     |                                                                    |
| Size (H×W×D)                 | $1.5 \times 4.0 \times 4.0$ in $(3.8 \times 10.2 \times 10.2)$ cm) |
| Weight                       | 0.27 lb (0.123 kg)                                                 |
| Shipping weight              | 0.8 lb (0.363 kg)                                                  |
| Environmental                |                                                                    |
| Operating elevation          | Up to 50,000 ft (15000 m) above MSL                                |
| Storage elevation            | Up to 10,000 ft (3000 m) above MSL                                 |
| Operating temperature        | +32 to +113° F (0 to +45° C)                                       |
| Storage temperature          | +4 to +122° F (-15 to +70° C)                                      |
| Operating relative humidity  | 0 to 95%, non-condensing                                           |
| Storage relative<br>humidity | 0 to 95%, non-condensing                                           |
| Approvals                    |                                                                    |
| EMC verification             | FCC/DOC Class A, EN50022,<br>EN50082-1                             |

# Warranty and Service

| Limited<br>warranty     | APC warrants the Building Managment Integration Card to be<br>free from defects in materials and workmanship for a period of<br>two years from the date of purchase. Its obligation under this<br>warranty is limited to repairing or replacing, at its own sole<br>option, any such defective products. This warranty does not<br>apply to equipment that has been damaged by accident,<br>negligence, or misapplication or has been altered or modified<br>in any way. This warranty applies only to the original<br>purchaser. |
|-------------------------|----------------------------------------------------------------------------------------------------|
| Warranty<br>limitations | <b>Except as provided herein, APC makes no warranties,</b><br><b>expressed or implied, including warranties of</b><br><b>merchantability and fitness for a particular purpose.</b> Some<br>jurisdictions do not permit limitation or exclusion of implied<br>warranties; therefore, the aforesaid limitation(s) or exclusion(s)<br>may not apply to the purchaser.                                                                                                    |
|                         | Except as provided above, in no event will APC be liable<br>for direct, indirect, special, incidental, or consequential<br>damages arising out of the use of this product, even if<br>advised of the possibility of such damage.                                                                                                    |
|                         | Specifically, APC is not liable for any costs, such as lost profits<br>or revenue, loss of equipment, loss of use of equipment, loss of<br>software, loss of data, costs of substitutes, claims by third<br>parties, or otherwise. This warranty gives you specific legal<br>rights and you may also have other rights, which vary<br>according to jurisdiction.                                                                                                    |

| Obtaining | To obtain support for problems with your Building Managment                                                      |
|-----------|----------------------------------------------------------------------------------------------------|
| service   | Integration Card:                                                                                                |
|           | 1. Note the serial number and date of purchase. The serial number can be found on a sticker on the bottom of the |

card or on the outside of the box.

- 2. Contact Customer Support at a phone number located at the end of this manual. A technician will try to help you solve the problem by phone.
- 3. If you must return the product, the technician will give you a return material authorization (RMA) number. If the warranty expired, you will be charged for repair or replacement.
- 4. Pack the unit carefully. The warranty does not cover damage sustained in transit. Enclose a letter with your name, address, RMA number and daytime phone number; a copy of the sales receipt; and a check as payment, if applicable.
- 5. Mark the RMA number clearly on the outside of the shipping carton.
- 6. Ship by insured, prepaid carrier to the address provided by the Customer Support technician.

# Life-Support Policy

| General policy                       | <ul> <li>American Power Conversion (APC) does not recommend the use of any of its products in the following situations:</li> <li>In life-support applications where failure or malfunction of the APC product can be reasonably expected to cause failure of the life-support device or to affect significantly its safety or effectiveness.</li> <li>In direct patient care.</li> </ul>                                                                                                    |
|--------------------------------------|----------------------------------------------------------------------------------------------------|
|                                      | APC will not knowingly sell its products for use in such<br>applications unless it receives in writing assurances<br>satisfactory to APC that (a) the risks of injury or damage have<br>been minimized, (b) the customer assumes all such risks, and<br>(c) the liability of American Power Conversion is adequately<br>protected under the circumstances.                                                                                                    |
| Examples of life-<br>support devices | The term <i>life-support device</i> includes but is not limited to<br>neonatal oxygen analyzers, nerve stimulators (whether used for<br>anesthesia, pain relief, or other purposes), autotransfusion<br>devices, blood pumps, defibrillators, arrhythmia detectors and<br>alarms, pacemakers, hemodialysis systems, peritoneal dialysis<br>systems, neonatal ventilator incubators, ventilators (for adults<br>and infants), anesthesia ventilators, infusion pumps, and any<br>other devices designated as "critical" by the U.S. FDA. |
|                                      | Hospital-grade wiring devices and leakage current protection<br>may be ordered as options on many APC UPS systems. APC<br>does not claim that units with these modifications are certified<br>or listed as hospital-grade by APC or any other organization.<br>Therefore these units do not meet the requirements for use in<br>direct patient care.                                                                                                    |

## **Radio Frequency Interference**

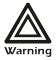

Changes or modifications to this unit not expressly approved by the party responsible for compliance could void the user's authority to operate this equipment.

| USA—FCC     | This equipment has been tested and found to comply with the<br>limits for a Class A digital device, pursuant to part 15 of the<br>FCC Rules. These limits are designed to provide reasonable<br>protection against harmful interference when the equipment is<br>operated in a commercial environment. This equipment<br>generates, uses, and can radiate radio frequency energy and, if<br>not installed and used in accordance with this user manual,<br>may cause harmful interference to radio communications.<br>Operation of this equipment in a residential area is likely to<br>cause harmful interference. The user will bear sole<br>responsibility for correcting such interference. |
|-------------|----------------------------------------------------------------------------------------------------|
| Canada—ICES | This Class A digital apparatus complies with Canadian ICES-003.                                                                                                    |
|             | Cet appareil numérique de la classe A est conforme à la norme<br>NMB-003 du Canada.                                                                                                    |
| Japan—VCCI  | This is a Class A product based on the standard of the<br>Voluntary Control Council for Interference by Information<br>Technology Equipment (VCCI). If this equipment is used in a<br>domestic environment, radio disturbance may occur, in which<br>case, the user may be required to take corrective actions.                                                                                                    |
|             | この装置は、情報処理装置等電波障害自主規制協議会<br>(VCCI)の基準に基づくクラス A 情報技術装置です。<br>この装置を家庭環境で使用すると、電波妨害を引き起こ<br>すことがあります。この場合には、使用者が適切な対策<br>を講ずるように要求されることがあります。                                                                                                    |

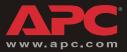

## **APC Worldwide Customer Support**

Customer support for this or any other APC product is available at no charge in any of the following ways:

- Visit the APC Web site to access documents in the APC Knowledge Base and to submit customer support requests.
  - www.apc.com (Corporate Headquarters) Connect to localized APC Web sites for specific countries, each of which provides customer support information.
  - www.apc.com/support/
     Global support searching APC Knowledge Base and using e-support.
- Contact an APC Customer Support center by telephone or e-mail.
  - Regional centers:

| APC headquarters U.S., Canada                 | (1)(800)800-4272 (toll free)   |
|-----------------------------------------------|--------------------------------|
| Latin America                                 | (1)(401)789-5735 (USA)         |
| Europe, Middle East, Africa                   | (353)(91)702000 (Ireland)      |
| Japan                                         | (0) 3 5 4 3 4 - 2 0 2 1        |
| Australia, New Zealand, South<br>Pacific area | (61) (2) 9955 9366 (Australia) |

 Local, country-specific centers: go to www.apc.com/support/contact for contact information.

Contact the APC representative or other distributor from whom you purchased your APC product for information on how to obtain local customer support.

Entire contents © 2005 American Power Conversion. All rights reserved. Reproduction in whole or in part without permission is prohibited. APC, the APC logo, Smart-UPS, Matrix-UPS, Symmetra, and Silcon are trademarks of American Power Conversion Corporation and may be registered in some jurisdictions. All other trademarks, product names, and corporate names are the property of their respective owners and are used for informational purposes only.